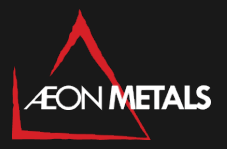

17 August 2021

Dear Shareholder

#### **Extraordinary General Meeting – Notice and Proxy Form**

Notice is hereby given that the Extraordinary General Meeting (**EGM**) of Aeon Metals Limited (ASX: AML) (**AML** or **the Company**) will be held as a virtual meeting (**Meeting**) at 10:00 am (AEST) on Friday, 17 September 2021.

In accordance ASIC's 'no-action' position (adopted on 29 March 2021) and temporary relief measures introduced by the federal government in Treasury Laws Amendment (2021 Measures No. 1) Bill 2021 which passed both houses (as of 10 August 2021), the Company will not be dispatching physical copies of the Notice of Meeting (**Notice**) to shareholders.

The Notice of Meeting is being made available to shareholders electronically and can be viewed and downloaded online at the following link[: http://www.aeonmetals.com.au/investors/#asx-filings.](http://www.aeonmetals.com.au/investors/#asx-filings) Alternatively, the Notice of Meeting will be posted on the Company's ASX market announcement page (ASX: AML).

If you have nominated an email address and have elected to receive electronic communications from the Company, you will also receive an email to your nominated email address with a link to an electronic copy of the Notice of Meeting.

The Meeting will be accessible to all shareholders virtually via a live webinar, further details of which are set out below.

All resolutions will be decided on a poll. The poll will be conducted based on votes submitted by proxy and at the Meeting by shareholders who can vote in accordance with the instructions set out below.

#### **Venue – Virtual Meeting**

The EGM will be made available to shareholders electronically through a virtual meeting.

If you wish to virtually attend and participate at the Meeting, Shareholders may do so by entering the following URL into an internet browser on your computer, laptop, smartphone, tablet or other smart mobile device:

#### <https://web.lumiagm.com/378-597-888>

Shareholders will be able to vote and ask questions at the virtual meeting. Shareholders are also encouraged to submit questions in advance of the Meeting of the Company. Questions must be submitted in writing to David Hwang, the Company Secr[etary at David.Hwang@automicgroup.c](mailto:David.Hwang@automicgroup.com.au)om.au at least 48 hours before the EGM.

Level 7, 88 Pitt Street, Sydney, NSW 2000, Australia **ABN** : 91 121 964 725

**P:** +61 2 9232 2298 **E:** info@aeonmetals.com.au **W:** aeonmetals.com.au

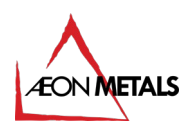

### **Voting virtually at the Meeting**

If you choose to participate in the EGM online, you can log in to the meeting by entering:

- 1. The meeting ID, which is 378-597-888
- 2. Your username, which is your HIN or SRN (located on any recent statement or documentation)
- 3. Your password, which is the postcode registered to your holding if you are an Australian shareholder. Overseas shareholders should refer to the user guide for their password details.
- 4. If you have been nominated as a third party proxy, please contact Boardroom Pty Ltd on 1300 737 760 (in Australia)

Attending the meeting online enables shareholders to view the EGM live and to also ask questions and cast direct votes at the appropriate times whilst the meeting is in progress.

Boardroom's online voting user guide has been attached to this announcement. **Voting by proxy**

To vote by proxy, please use one of the following methods:

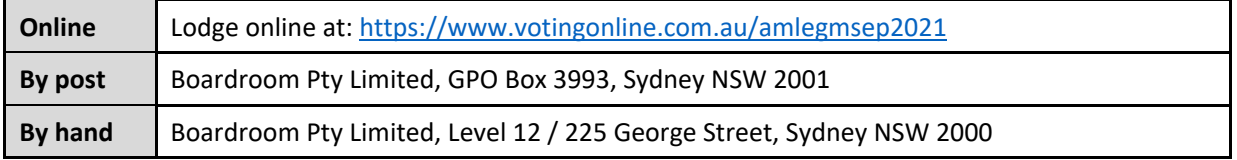

Your Proxy instruction must be received not later than 48 hours before the commencement of the Meeting. **Proxy Forms received later than this time will be invalid.**

Given the uncertainty surrounding the COVID-19 pandemic, by the time this Notice is received by shareholders, circumstances may have changed but this Notice is given based on circumstances as at the date of this release.

Accordingly, should circumstances change, the Company will make an announcement on the ASX market announcements platform and on the Company's website a[t http://www.aeonmetals.com.au/investors/#asx](http://www.aeonmetals.com.au/investors/#asx-filings)[filings.](http://www.aeonmetals.com.au/investors/#asx-filings) Shareholders are urged to monitor the ASX announcements platform and the Company's website.

### **Enquiries**

Shareholders are encouraged to contact the Company Secretary on +61 2 8072 1400 if they have any queries in respect of the special arrangements applying to this Meeting.

This announcement has been authorised for release by the Board.

# Online Voting User Guide

# Getting Started

ILumi AGM can be accessed using any web browser on a PC, tablet or smartphone device. To use this method, please go to https://web.lumiagm.com.

To login to the portal, you will needthe followinginformation:

# Meeting ID: 378-597-888

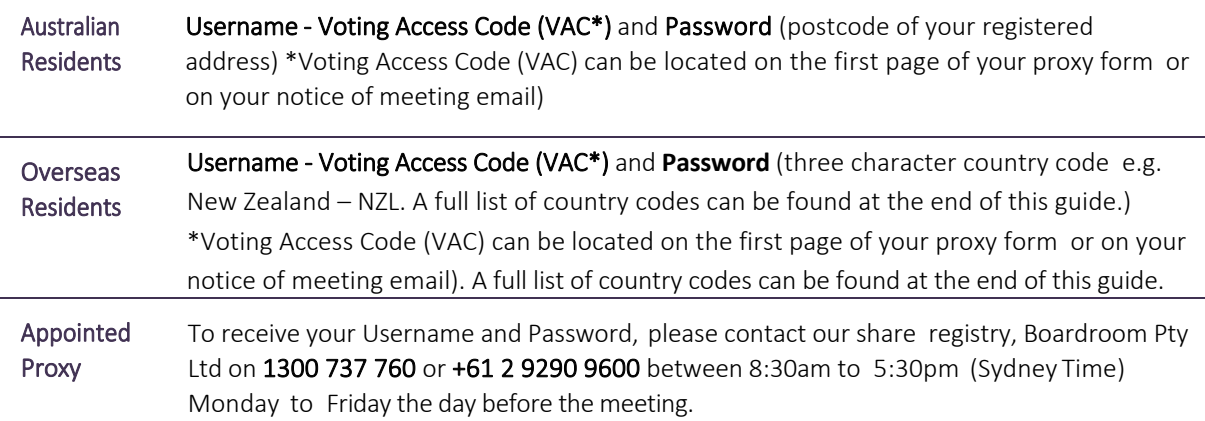

To join the meeting, you will be required to enter the above unique 9 digit meeting ID and select 'Join'. To proceed to registration, you will be asked to read and accept the terms and conditions.

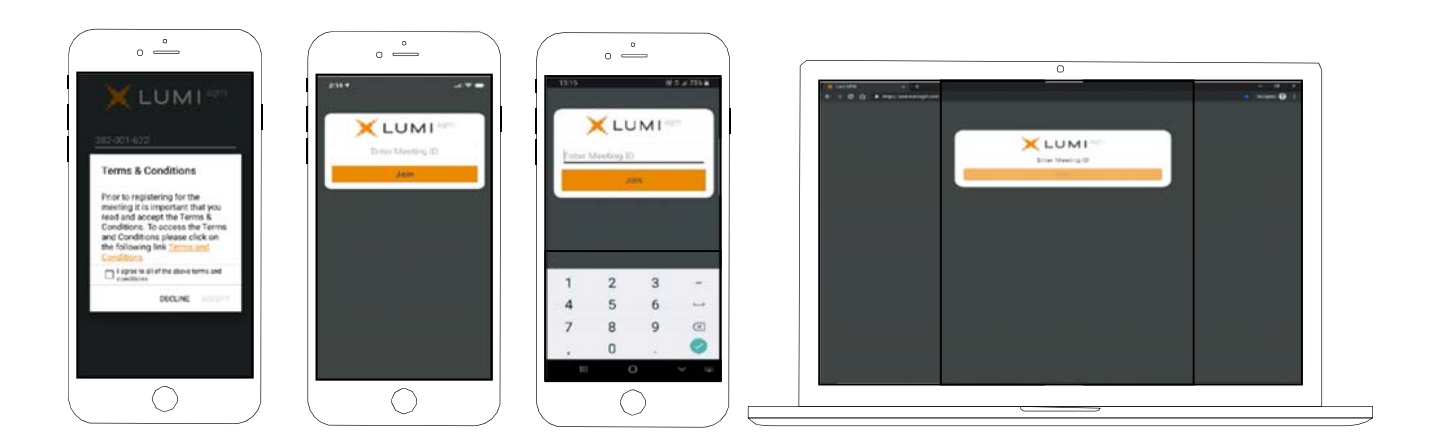

If you are a Shareholder, select 'I have a login' and enter your Username VAC (Voting Access Code) and Password (postcode or country code). If you are a Proxyholder you will need to enter the unique Username and Password provided by Boardroom and select 'Login'.

If you are not a Shareholder, select 'I am a guest'. You will be asked to enter your name and email details, then select 'Enter'. Please note, guests are not able to ask questions at the meeting.

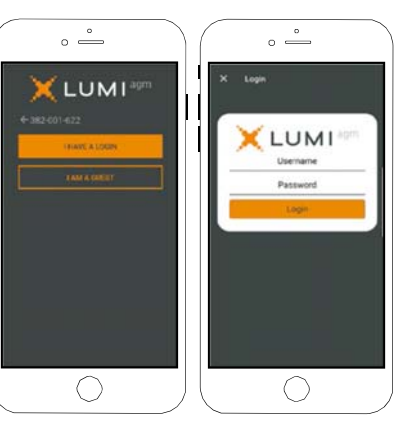

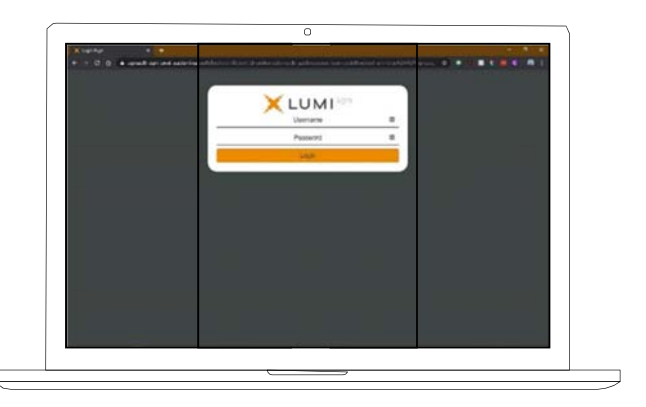

# Navigating

Once you have registered, you will be taken to the homepage which displays your name and meeting information.

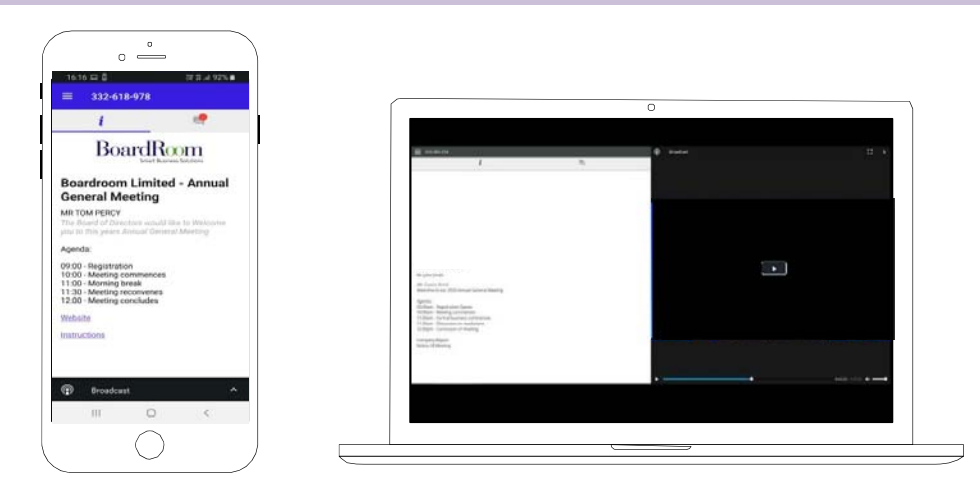

To activate the webcast, please click on the Broadcast bar at the bottom of the screen. If prompted you may have to click the play button in the window to initiate the broadcast.

Once you select to view the webcast fromasmartphoneitcan takeupto approximately30 secondsforthelivefeed toappear onsomedevices.Ifyouattempt to log into the website before the Meeting commences,adialogbox willappear.

NOTE: We recommend once you have loggedin, youkeepyour browseropenfor thedurationof themeeting.Ifyouclose your browser you will be asked to repeat the log in process.

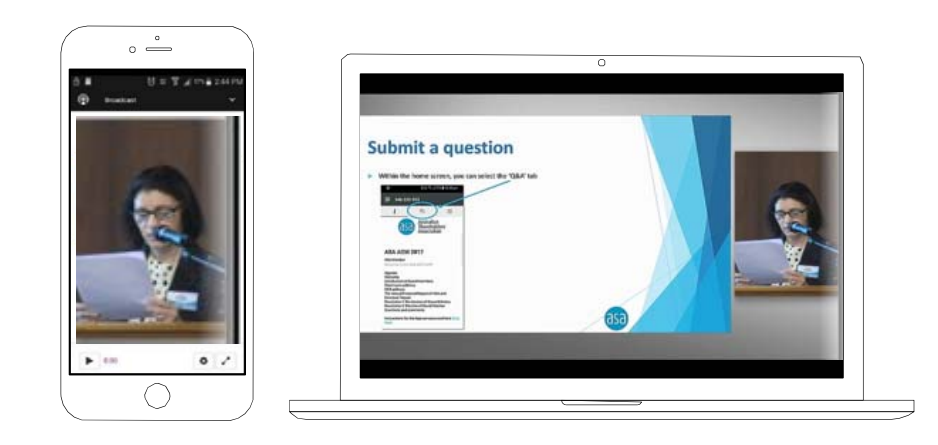

# To ask a Question

## If you would like to ask a question:

- 1. Select the question icon
- 2. Compose your question.
- 3. Select the send icon  $\triangleright$
- 4. You will receive confirmation that your question has been received.

The Chair will give all Shareholders a reasonable opportunity to ask questions and will endeavor to answer all questions at the Meeting.

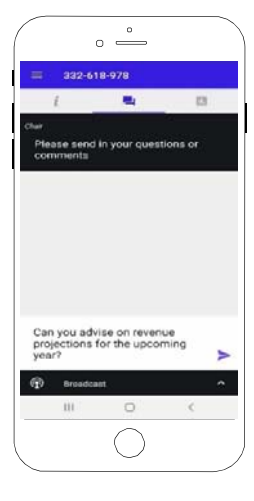

# To Vote

#### If you would like to cast a vote:

- 1. When the Chair declares the polls open, the resolutions and voting choices will appear.
- 2. Press the option corresponding with the way in which you wish to vote.
- 3. Once the option has been selected, the vote will appear in blue.
- 4. If you change your mind and wish to change your vote, you can simply press the new vote or cancel your vote at any time before the Chair closes the polls.
- 5. Upon conclusion of the meeting the home screen will be updated to state that the meeting is now closed.

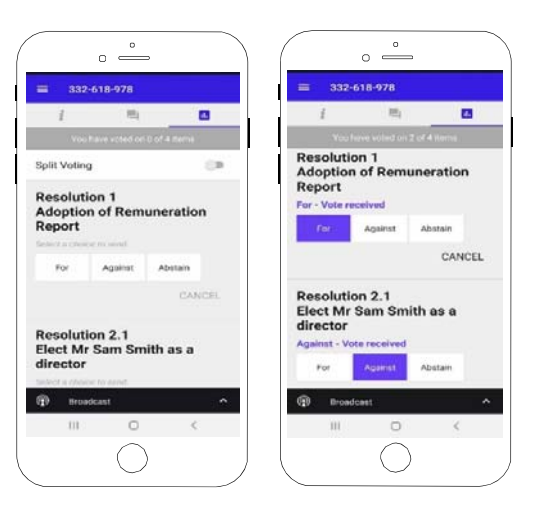

Need help? If you require any help using this system prior to or during the Meeting, please call 1300 737 760 or +61 2 9290 9600 so we can assist you

# Country Codes

For overseas shareholders, select your country code from the list below and enter it into the password field.

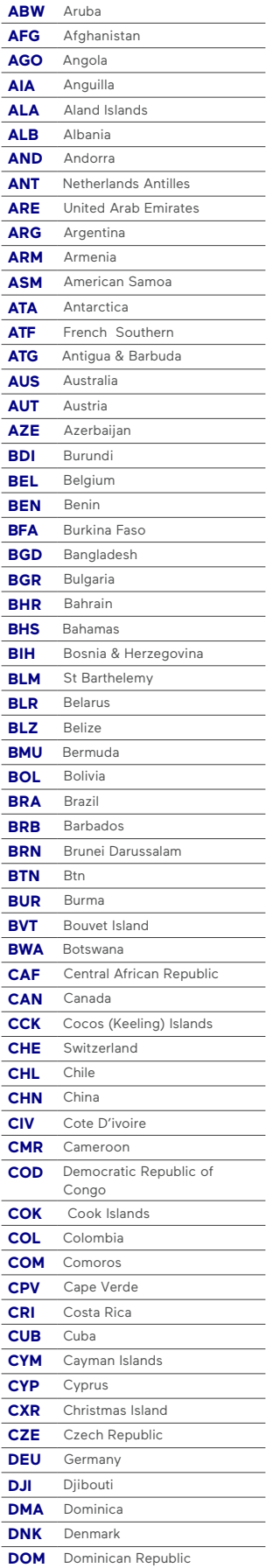

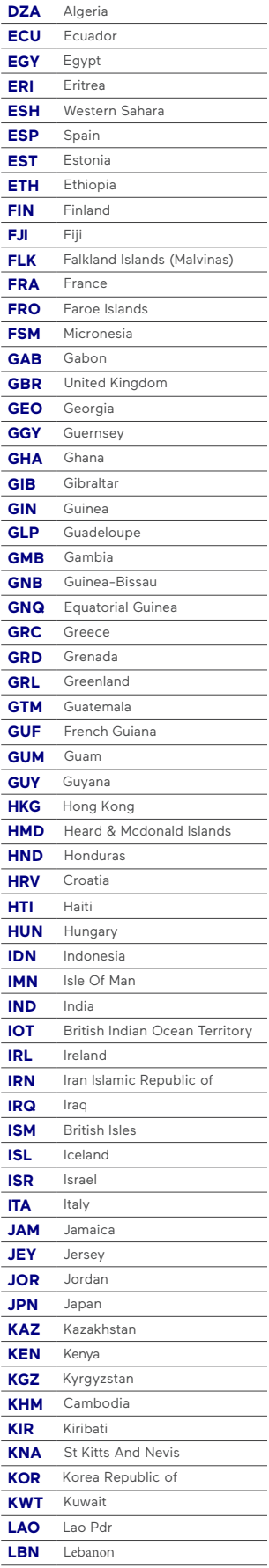

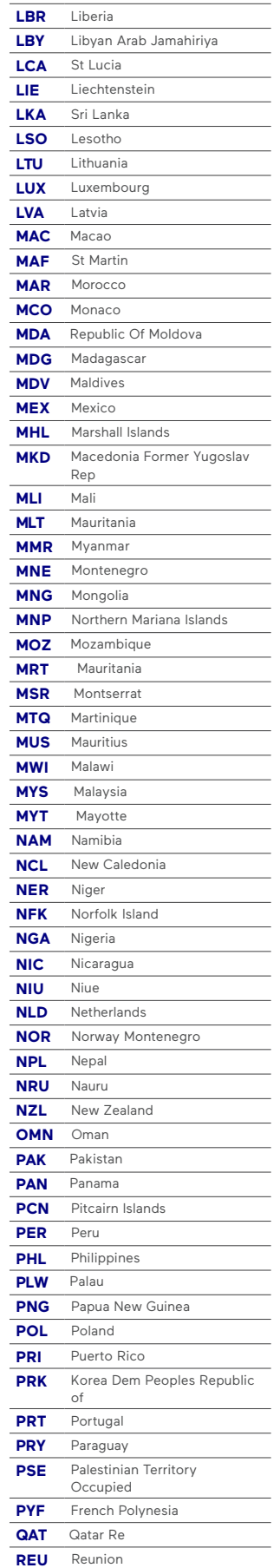

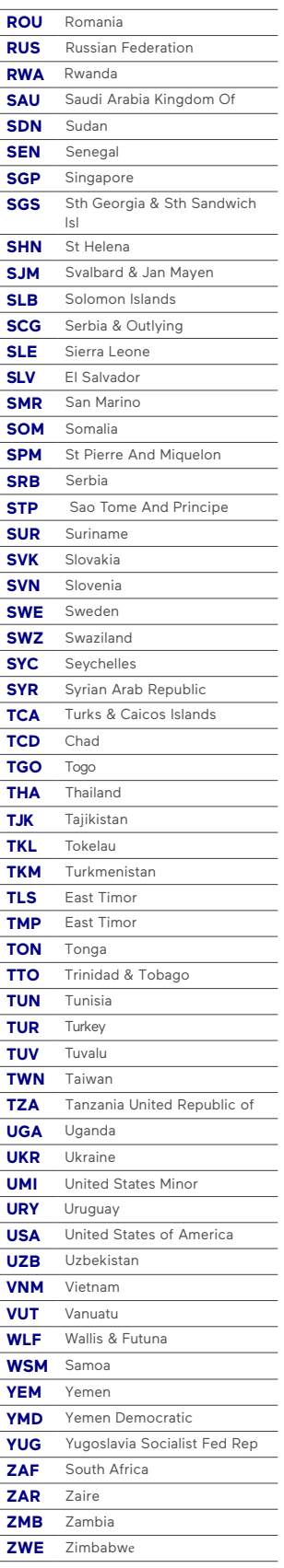